実践事例 2 ICT教育への 導入に向けた過程

> 北海道 酪農学園大学附属とわの森三愛高等学校 和泉 宏明

# 〈抄録〉

 酪農学園大学附属とわの森三愛高等学校は,札幌からほ ど近く,野幌森林公園を背景にした酪農学園大学と共有の 広大なキャンパスで,全日制 5 コース制(機農コース,フー ドクリエイトコース,総合進学コース,トップアスリート 健康コース,獣医・理数コース)として多様な生徒を受け 入れています。

# ◆1.◆イぱじめに→◆◆◆◆◆◆◆◆◆◆◆◆◆◆◆◆◆◆◆◆◆◆◆

# ⑴ ICT 環境について

本校は 2018 年に ICT 教育委員会を設置し,ICT 教 育の導入を検討し始め,2019 年度に全ホームルーム教 室へ Wifi ルーターを設置し,2020 年度から全入学生に Chromebookを購入していただき校内Wifiにて運用を行っ ています。教員へは iPad mini と WindowsNotePC を貸 与しており、Chromebook は十数台を必要に応じて共同 使用しています。また,教室での投影機器については単焦 点プロジェクターを黒板に直接投影するか,備え付けのプ ロジェクターとスクリーンを使っています (写真1,2)。

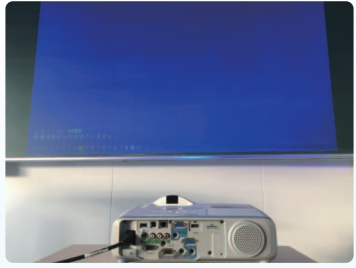

写真1 プロジェクター

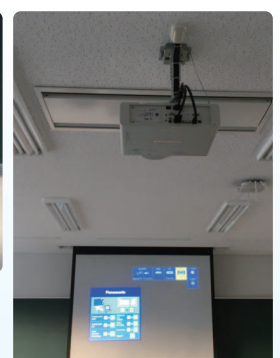

写真 2 スクリーン

この資料は,一般社団法人教科書協会「教科書発行者行動規範」に則っております。

### ⑵ 機種・OS の選定

導入に向けてまずは機器の選定から始めました。本校委 員会を立ち上げたとき,周辺では ICT 教育へタブレット 端末を利用している学校が多く,本校も iPad の導入を考 えていました。しかし,研修会などに参加すると使用す る端末にはさまざまな種類があり,その中の一つとして Chromebook の存在を知り,実際にお願いして iPad を 主に使用している学校,Chromebook を主として使用し ている学校,iPad から Chromebook へ変更した学校な ど6校を視察させていただいた結果,本校での教育活動に 一番向いているのは ChromeOS と考えました。ただ,キー ボードで√や分数を表現するのは困難であることから, タッチパネル対応の機種を選定し,自由に数式を書き込め る環境を整えました。

内容解説資料

 $\bigcap$ 

# ◆20℃授業での使用方法◆◆◆◆◆◆◆◆◆◆◆◆◆◆◆◆◆◆

#### ⑴ 授業動画配信

2020 年度は感染症対策として,学校の ICT 化を多角 的にサポートする教育プラットフォームであり、PC や タブレット,スマートフォンにも対応し,中学校,高校, 専門学校など多くの教育現場で活用されている Classi を 使って,自宅学習のフォローとなるよう,黒板を用いた授 業をビデオカメラで録画し,動画を配信していました。し かし,動画を作成するためには黒板と機材が必要であり, 作成場所に制限があったので,別の方法を調べた結果,タ ブレット端末では画面キャプチャーが安易に撮れることか ら,D マイスター(デジタルコンテンツ集)を用いること にしました。これによって画面上で教科書 PDF を開き,

8

説明の補助をメモしながら説明する授業動画形式に変える ことができました。D マイスターを自分のクラウド上に保 管しておくことで,学校でも自宅でもタブレット端末があ れば,授業を画面上で作成することができ,教師側の作業 効率が著しく上がりました。ただ,録画したファイルサイ ズがとても大きく,ビデオ編集で圧縮をかけてからアップ ロードすることに時間を要しました。

具体的な授業の流れは,

①前回の内容を小テスト(10 分テスト)で確認

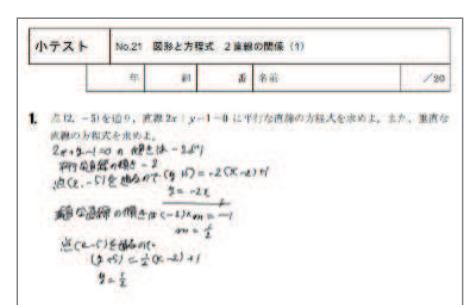

#### ②教科書 PDF による説明 **注 意** 虚数を扱うとき,数の大小関係や正負は考えない。

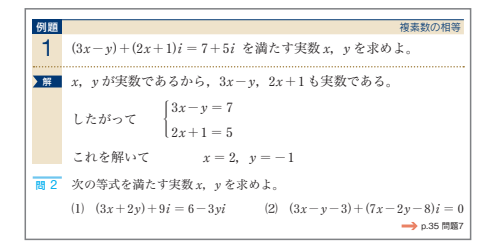

#### ③ワークシートによる問の解説

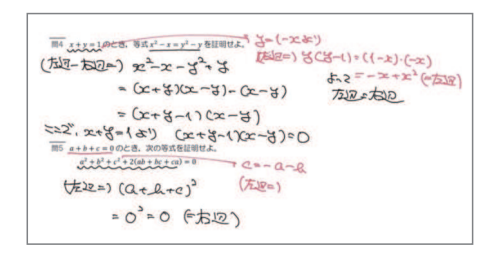

④必要に応じて『HI-PRIME』(教科書併用問題集)を T-GAUSS を用いて PDF 化し,プリントを配布

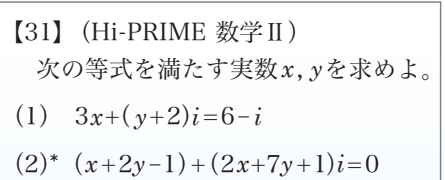

となりました。1 度の授業内容は 50 分ですが,問題演 習時間をとらなくてよいため,動画自体は 30 分程度と なっています。この時点での自宅学習では,新入生へ Chromebook を配布できていなかったため,リアルタイ ムでのオンライン授業に対する利点を見つけることができ

ませんでした。

# 〈スタディサプリの利用〉

 スタディサプリは,リクルート社が提供する高校生・大 学受験生などのためのオンライン学習サービスで、実績豊 富なプロ講師の講義を,「丸暗記から脱却できる考え方・ 解法」で、中間試験や期末試験、大学入試対策などの勉強 にピッタリの授業を届けてくれるものです。

 授業数が確保できず応用部分が希薄となったため,一部 のコースにはスタディサプリを利用し,こちらから範囲と 締め切りを指示しながら補いました。どこまで視聴したか の確認はとれましたが,どこまで理解したかの到達度を図 ることはできず,後に同封されたテストを行って確認をと りました。

# ⑵ 教室に生徒がいる状態での使用

 夏頃から生徒は通常登校をし,新入生へ Chromebook を配布することができ,授業で運用し始めました。まずは ペーパーレス化から始め,なるべく授業中に使用する機会 を増やすことを考えました。

# 〈Google Classroom から小テストなどの配信〉

 今までは授業ごとに印刷して配布・実施していた小テス トがデータ配信となったことで,印刷の手間が減りました。 教師側から生徒へデータの利用方法は指示しておらず、ど のように使用するか見えませんでしたが,タブレットに手 書きで入力して解く生徒,問題をノートに書き写して解く 生徒と使い方は分かれました。手書き入力では,いつの 間にか生徒が見つけたフリーソフト LuminPDF を大半 の生徒が用いていました (写真3)。また、授業中は全て Chromebook に直接書き込み,完全にノートを持ってこ ない生徒もいました(写真 4)。ただ,机間巡視を行わな いと,生徒が画面上に何を書いているのかわからず,教師 への提出も困難でした。

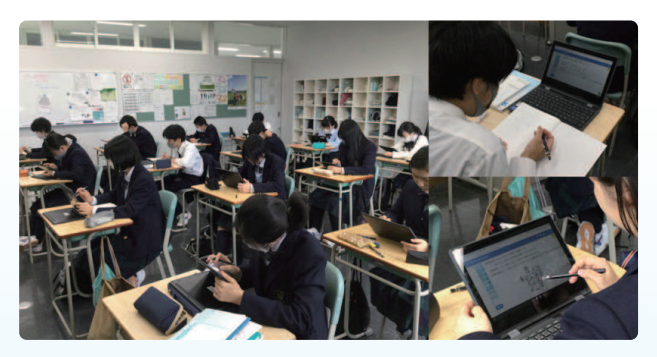

写真 3 Google Classroom による小テスト

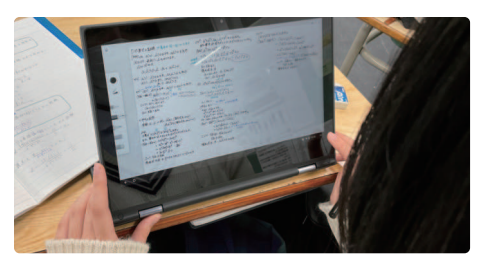

写真 4 Google Classroom に直接書き込む生徒

#### 〈schoolTakt の利用〉

schoolTakt は、iPad, タブレット, ノート PC など機 種を問わずに利用できる授業支援システムです。

 プリセットされているさまざまな教材や,お手持ちの PDF の教材・写真をアップロードするだけで、生徒の学 習状況をリアルタイムに把握できたり,生徒同士の解答を 共有することで「みんなで学び合う」学習環境を簡単に構 築できます。視覚支援教材やドリルなども作成できるので, これまでの教師の授業スタイルを変えることなく,スムー ズに ICT・タブレット授業を導入できます。Web ブラウ ザさえあれば利用できるのでインストールの手間もなく, PC,タブレット,スマートフォンなど機種を問わずに活 用できます。生徒全員同じ機種を揃えなければ使えないと いうこともないツールです。

先ほどの Google Classroom では、データ配信にはた けていましたが,生徒とのコミュニケーションを画面上で とることはできませんでした。しかし,schoolTakt では, 教師の画面上で生徒の動きがリアルタイムで分かり,生徒 の画面へ書き込むことも可能で、次のようなコミュニケー ションを図ることができました。

①小テストで生徒が何を書いているかわかる。

 この結果を教師側で採点することができるとともに, 採点後は返却および再提出を求めることもでき,解き直 しを行ったか画面上で確認をすることができました。

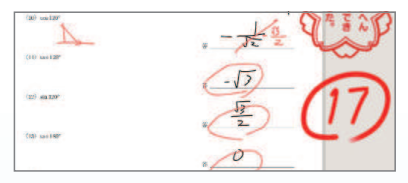

②問題演習時 生徒が何を書いているのかわかり 生徒が 画面に直接書き込むことの指導を行うことができる。

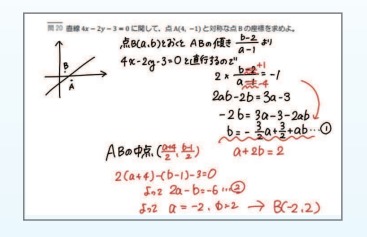

③章末問題の演習時,共同作業を行うことができるので,

グループワークを画面上で行える。

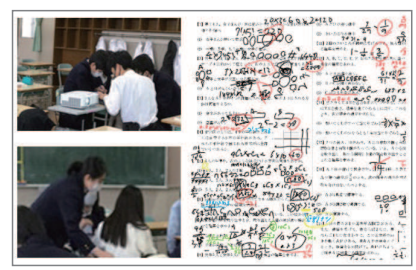

これらの問題は教科書に載っているので、D マイスター をそのまま転送して行いました。生徒は個々に色を決めて 書き込み,意見を出し合いながら解いていました。

 後に,生徒の画面を黒板に投影し,生徒による反転授業 も行いました (写真5)。

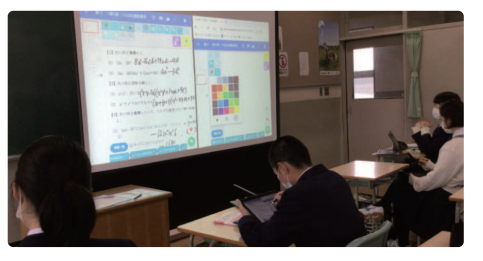

写真 5 生徒の画面を黒板に投影しての授業

#### ⑶ 一部の生徒のみ登校した状態での授業

本校は全生徒の3分の1程度が寮から通っており、北 は稚内から南は沖縄まで出身がばらばらです。今回のコロ ナ禍において,寮生は実家に戻る処置をとったため,自宅 生は学校で,寮生は実家で授業を受ける形になりました。 自宅でも学校でもなるべく変わりのない環境を整えること を考えて授業を組み立てました。

#### 〈Google Meet の利用〉

 Google Meet を使用すると,セキュアなビデオ会議を 簡単に開始できます。お好きなウェブブラウザの最新バー ジョンから参加するか,Google Meet アプリをダウン ロードします。エンタープライズレベルのビデオ会議機能 をどなたにでも利用いただけるので,Google アカウント さえあれば,100 人まで参加できるオンライン会議を設 定して,最長 60 分間の会議を開催できます。

 教室では黒板に向けて iPadmini をセットし,録画しな がら,教室にいる生徒や画面で受講している生徒に向けて 授業を行いました(写真 6)。画面で受講している生徒も, 疑問や質問があればその場で声を出すことにより,コミュ ニケーションを図ることができました。

 また,生徒の実家のWifi環境によっては映像が乱れたり, 音声が途切れたりすることがあるので,復習ができること

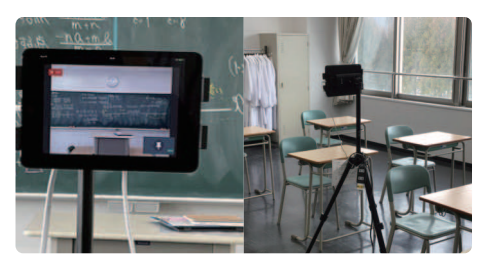

写真 6 黒板に向けてセットした iPadmini インディング マング 図 1 Chromebook で作成したシート

も兼ねて授業の録画ファイルをアップロードしました。こ のとき,ビデオカメラで録画して圧縮をかけたファイルよ りも, Google Meet で録画したファイルのほうがサイズ が小さく,そのままアップロードすることで作業時間の短 縮となりました。

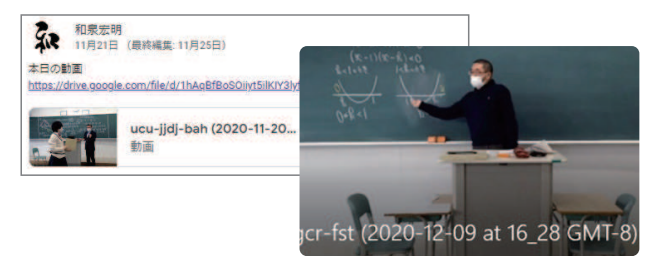

## 〈Google Meet と schoolTakt の併用〉

Google Meet により、授業は受講できますが、教師 は生徒がノートなどに書いてあることを指導できませ んでした。そこで,教科書の問いなど課題に関しては, schoolTakt で解くように指示することで,教師も授業前 に画面で提出状況や課題の誤答を確認できました。また, 授業中の演習も schoolTakt を利用することにより,必要 に応じて画面上で指導を行えたので、机間巡視と同じこと ができました。登校している生徒に対しても,同じ教室に はいるものの,机間巡視は行わず,画面で間違っていると ころを見つけ,口頭もしくは画面上で指導を行いました。

# ⑷ その他

 数学から少し離れますが,探究活動も Chromebook で 行ってみました。今までは,それぞれの班が1枚のポスター 用紙にまとめ,発表を行っていましたが,G suite for Education 内にあるスライドを用いて 1 枚のシートに班 のメンバーを招待し書き込みをさせてみると,ポスター用 紙の前に集まらないと作業ができなったものが、Wifi につ なぐことにより、どこでも作業を行うことができ、仕上げ るまでの時間が短くなりました。また,だれでも同じ編集 が行え,融通が利きやすくなったため,用事でだれも集まっ てくれないなどのトラブルも少なくなりました。シートは そのまま A 0判用紙1枚に印刷もできるので,出力して 従来通り紙面による発表を行いました (図1)。

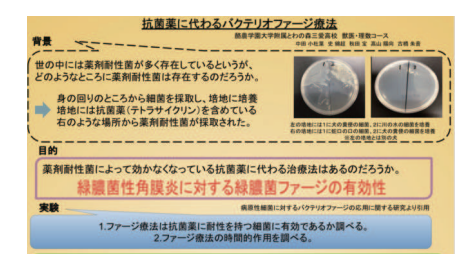

今後の形は検討していませんが、状況によっては、それ ぞれの自宅でオンライン上で発表することもできます。

# 4300終わりに)44444444444444444444

 最終目標は先述の通り,生徒は教室でも自宅でも同じ環 境で授業を受けることであり,教師も自宅でも学校でも同 様に授業を行うことができるようにすることです。授業で 与えることはおおよそできてきましたが,生徒による活動 がまだ不十分です。まずは反転授業を取り入れたいと思い ます。先述の生徒の画面を投影して行ったことを,Google Meet で発表する生徒の画面を共有するだけで可能だと考 えています。また,その場にいなくてもテストを行えたら よいと思います。制限時間を区切った計算だけのテストな らば,生徒が教科書を見ても得点にあまり影響はないと考 えますが、Wifi 環境によっては書いている途中で接続が途 切れることもあり,上手にできていません。まして知識を 確認する定期試験は、教科書やノートを生徒に見られたら テストになりません。授業に関することすべてを網羅する ことはできなくても、限りなく近づけたいものです。

 また,今のところ私のスキル不足によって,ツールと行 うことが 1 対 1 対応となっています。何かを書き込ませ たいときは schoolTakt, 配布物は Google Classroom, 授業は Google Meet と生徒自身がアプリを使い分けなけ ればならず、授業中に生徒が今何を使って活動したらよい か困っている状況も見受けられます。授業を行っていくう ちに慣れてくるとは思いますが,授業中に使うツールは一 本化したいと思います。同様に、教員が使う PC も、現状 は初代 iPad mini かつ非タッチパネルの Windows Note であり,書き込みが行いにくいので,よりよいものを探さ なければと考えています。

最後に、2年前 Chromebook すら全く知らなかった私 が,ここまで実行できたのは,間違いなく多くの方々のご 協力があったからです。快く見学させていただいた多くの 学校,情報をいただいた東京書籍様にこの場をお借りして お礼申し上げます。